Nickel – version 1.4 (ocamlwrap command-line tool) <http://nickel.x9c.fr>

Copyright © 2007-2010 Xavier Clerc - [nickel@x9c.fr](mailto:nickel@x9c.fr) Released under the GPL version 3

February 6, 2010

# **Contents**

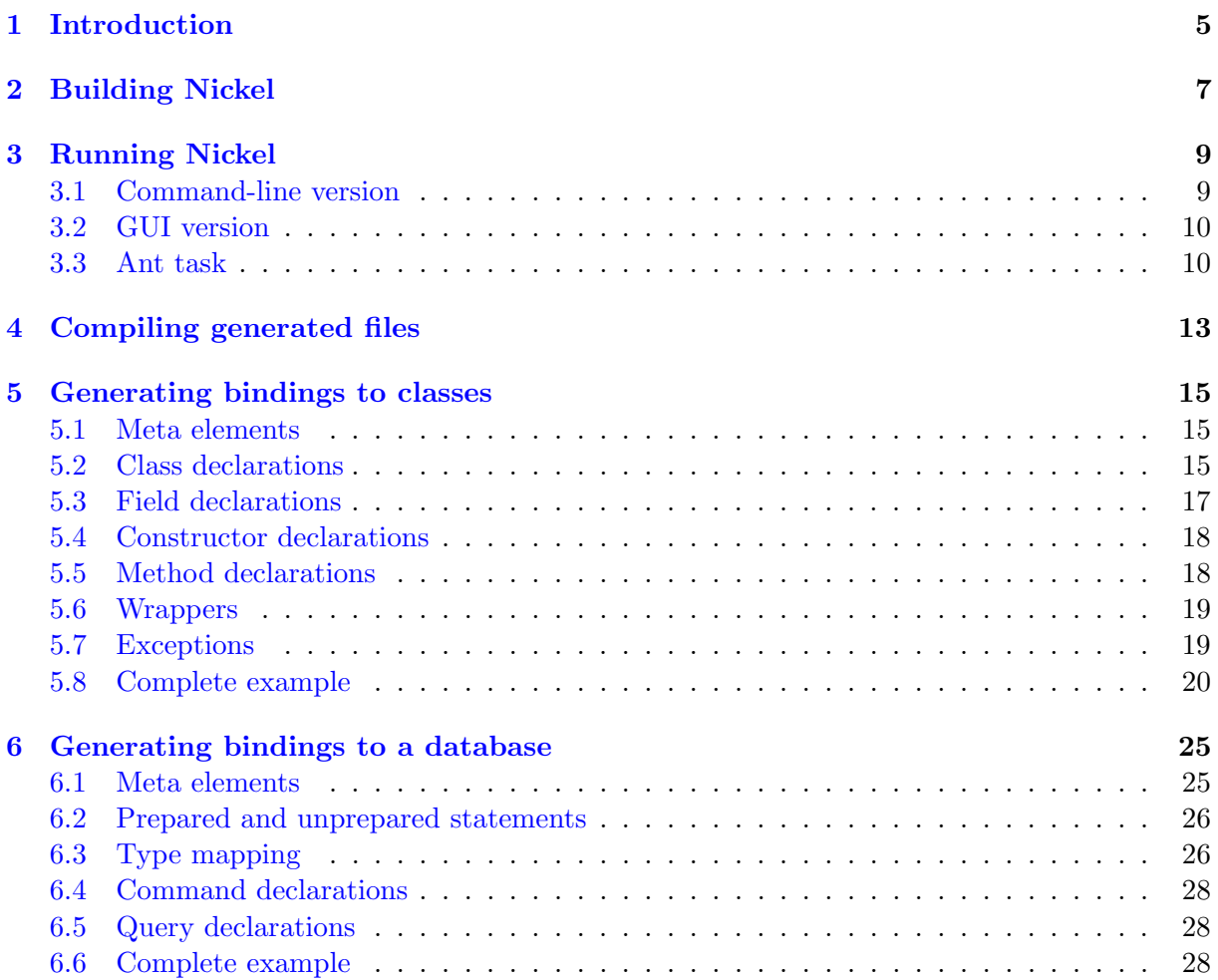

# <span id="page-4-0"></span>Chapter 1 Introduction

Classically, the Objective Caml<sup>[1](#page-4-1)</sup>programmer that needed to interface its program with  $Java<sup>2</sup>$  $Java<sup>2</sup>$  $Java<sup>2</sup>$ had to use O'Jacare. O'Jacare<sup>[3](#page-4-3)</sup> is a code generator that bridges Java and Objective Caml objects. It does so by using a low level C interface and is built upon the camljava library<sup>[4](#page-4-4)</sup>.

By using Cadmium (<http://cadmium.x9c.fr>) whether alone or with Cafesterol (<http://cafesterol.x9c.fr>), it is possible to run an Objective Caml program on a Java Virtual Machine. It is then particularly interesting to access Java classes from the Objective Caml program. This can be done in plain Cadmium by using the Cadmium runtime library that allows access to Java reflection mechanism through modules Cadmium, and CadmiumObj. However, when numerous Java elements need to be used, it is far more convenient to use Nickel to generate bindings.

Since version 1.1, Nickel also allows to generate bindings to a database. Such bindings allow to evaluate SQL statements by simply calling an Objective Caml function, the statement execution being done through a  $JDBC^5$  $JDBC^5$  driver. The generated bindings are type-safe, meaning that the function signature is directly determined from the statement parameters and result. This generator was inspired by the  $PGOCam<sup>6</sup>$  $PGOCam<sup>6</sup>$  $PGOCam<sup>6</sup>$  tool. Both tools share the same principle: the signature of the functions is determined by connecting to the database at *code-generation-time* in order to query the database for metadata.

Nickel is a bridge generator that produces Java, C and Objective Caml files. The Objective Caml file defines the module providing access to Java elements and the Java file defines the primitive provider with the supporting primitives. The C file provides a fake implementation of these primitives. Such a fake implementation is needed to allow compilation by the ocamlc compiler (by fake, we mean that every primitive raises an exception upon invocation).

Nickel, in its 1.4 version, is designed to work with at least version 1.4 of Cadmium. Naturally,

<span id="page-4-1"></span><sup>&</sup>lt;sup>1</sup>The official Caml website can be reached at  $\frac{http://caml.inria.fr}$  $\frac{http://caml.inria.fr}$  $\frac{http://caml.inria.fr}$  and contains the full development suite (compilers, tools, virtual machine, etc.) as well as links to third-party contributions.

<span id="page-4-2"></span><sup>&</sup>lt;sup>2</sup>The official website for the Java Technology can be reached at  $http://java.sun.com$ .

<span id="page-4-4"></span><span id="page-4-3"></span><sup>3</sup> <http://www.pps.jussieu.fr/~henry/ojacare>

<sup>&</sup>lt;sup>4</sup>The camljava library allows JNI access from Objective Caml and is available at [http://pauillac.inria.fr/](http://pauillac.inria.fr/~xleroy/software.html) [~xleroy/software.html](http://pauillac.inria.fr/~xleroy/software.html).

<span id="page-4-5"></span><sup>5</sup> <http://java.sun.com/javase/technologies/database/>

<span id="page-4-6"></span><sup>6</sup> <http://developer.berlios.de/projects/pgocaml/>

the use of Cadmium entails the use of Objective Caml (version 3.11.2 and above).

# <span id="page-6-0"></span>Chapter 2 Building Nickel

Nickel can be built from sources using  $Ant<sup>1</sup>$  $Ant<sup>1</sup>$  $Ant<sup>1</sup>$  (at least version 1.7.1) under Java 1.6. Before invoking Ant, one is advised to edit build.properties to parametrize Ant targets; properties are not described here as they are self-explanatory. The target related to tests need both JUnit<sup>[2](#page-6-2)</sup> and Cobertura<sup>[3](#page-6-3)</sup> to be installed in the lib directory.

The following targets are available from the build.xml file:

all-tests performs all tests and generates coverage report clean cleans 'classes' and 'javadoc' directories clean-classes cleans 'classes' directory clean-javadoc cleans 'javadoc' directory clean-reports cleans 'reports' directory clean-tests cleans 'tests' directory compile compiles all files compile-tests compiles and instruments all files coverage generates coverage report deploy compiles files then creates jar files func-tests performs functional tests javadoc generates javadoc style generates style report unit-tests performs unit tests veryclean cleans all directories

<span id="page-6-1"></span><sup>&</sup>lt;sup>1</sup>Apache Ant is a build tool, available at  $\frac{http://ant.apache.org.}$  $\frac{http://ant.apache.org.}$  $\frac{http://ant.apache.org.}$ 

<span id="page-6-2"></span><sup>&</sup>lt;sup>2</sup> Java framework for unit tests, available at  $http://www.junit.org$  (tested with version 4.4).

<span id="page-6-3"></span> $^3$ Java code coverage tool, available at  $http://cobertura.sourcefore,net$  (tested with version 1.9.1).

### <span id="page-8-0"></span>Chapter 3

## Running Nickel

There are three ways Nickel can be used: as a command-line utility, as a GUI application, or as an Ant task. The main class of the first version is fr.x9c.nickel.Main whereas the main class of the second one is fr.x9c.nickel.MainGUI. It is also possible to launch the first version by executing ocamlwrap.jar and the second one by executing ocamlwrap-gui.jar.

#### <span id="page-8-1"></span>3.1 Command-line version

The command-line version accepts a list of xml files to process as well as the following switches:

```
--verbose or -verbose
print progress information during process
```
--debug or -debug print debug information during process

--module-kind=<classes|database> or -module-kind <classes|database> kind of module to produce (defaulting to "classes")

--version or -version show program version and exit

--help or -help show this message and exit

```
--java-dir=<directory> or -java-dir <directory>
directory for generated Java files (defaulting to ".")
```

```
--java-package=<package-name> or -java-package <package-name>
package of generated Java files (defaulting to "pack")
```

```
--ocaml-dir=<directory> or -ocaml-dir <directory>
directory for generated OCaml files (defaulting to ".")
```

```
--c-dir=<directory> or -c-dir <directory>
directory for generated C files (defaulting to ".")
```

```
--primitive-prefix=<string> or -primitive-prefix <string>
prefix to primitive names (defaulting to "")
```
--no-c-file or -no-c-file disable C file generation

--generics or -generics enable support for generics (experimental)

The command-line version returns an exit code of 0 when successful, and an exit code of 1 otherwise.

#### <span id="page-9-0"></span>3.2 GUI version

The GUI version accepts the same command-line switches as the command-line version and then opens a dialog to allow the user to modify the following elements:

- the directory for generated Java files;
- the package of generated Java files;
- the directory for generated Objective Caml files;
- the directory for generated C files;
- the prefix to primitive names;
- the kind of module to generate;
- the XML file to process.

#### <span id="page-9-1"></span>3.3 Ant task

To be used in an Ant build file, the task should first be declared using a <taskdef element as shown by code sample [1.](#page-10-0) The Ant task can then be used as shown by code sample [2:](#page-10-1) it waits for an embedded <fileset element describing the XML files to process and supports the following attributes:

verbose whether execution should be verbose (boolean defaulting to false);

debug whether debug information should be printed (boolean defaulting to *false*);

javadir directory for generated Java files (directory defaulting to project base directory);

javapackage package for generated Java files (mandatory, no default value);

ocamldir directory for generated Objective Caml files (directory defaulting to project base directory);

cdir directory for generated C files (directory defaulting to project base directory);

prefix prefix to primitive names (string defaulting to the empty string);

modulekind kind of module to generate (string defaulting to "classes").

Code sample 1 Ant file (task definition).

```
\epsilonpath id="cp">
  <pathelement location="/path/to/ocamlwrap.jar"/>
</path>
```
<taskdef name="nickel" classname="fr.x9c.nickel.AntTask" classpathref="cp"/>

Code sample 2 Ant file (task use).

```
<target name="mytarget">
 <nickel javapackage="mypackage">
   <fileset dir=".">
      <include name="mymodule.xml"/>
    </fileset>
 \langle/nickel>
</target>
```
### <span id="page-12-0"></span>Chapter 4

## Compiling generated files

Upon successful invocation, Nickel produces for each passed XML file:

- an Objective Caml module providing functions and classes to access Java elements;
- a Java class that is a primitive provider;
- a C file that contains fake implementations *(i. e.* always raising an exception) for primitives.

Any C compiler can be used to compile the C file. One has only to pass the compiler the path of Objective Caml C header files (/usr/local/lib/ocaml/caml under usual Unix-like configuration). This means that the  $\text{gcc}^1$  $\text{gcc}^1$  command-line to compile a generated file.c is:

gcc -I /usr/local/lib/ocaml/caml -c file.c

However, it is simpler to just invoke ocamlc to compile the C file. It will automatically called the C compiler chosen at Objective Caml configuration. It nevertheless remains necessary to pass the path of Objective Caml header files:

ocamlc -ccopt -I -ccopt /usr/local/lib/ocaml/caml -c file.c

Any Java 1.6 compiler can be used to compile the Java file. One has only to pass the compiler the path of the Cadmium jar file (as well as the classpath of any wrapped class outside the JDK, if any). This means that, using java $c^2$  $c^2$ , the command-line to compile a generated File.java is:

javac -target 1.6 -cp /path/to/ocamlrun.jar File.java

To use the generated Objective Caml module, one first needs to generate its interface. It can be done using the following command-line (it needs Cadmium to be installed in the Objective Caml distribution):

ocamlc -I +cadmium -i file.ml > file.mli

Then, to be used with Cadmium as an interpreter, both (mli and ml) files can be compiled using the following commands:

> ocamlc -I +cadmium -c file.mli ocamlc -I +cadmium -c file.ml

<span id="page-12-1"></span><sup>&</sup>lt;sup>1</sup>GNU Compiler Collection –  $http://gcc.gnu.org$ .

<span id="page-12-2"></span> $^{2}$ Java compiler, bundled with Sun JDK –  ${\tt http://java.sun.com}.$  ${\tt http://java.sun.com}.$  ${\tt http://java.sun.com}.$ 

Finally, the main program can be compiled and linked by the following command (where source.ml contains the source of the main program, and file.o has been compiled from file.c):

ocamlc -I +cadmium -o prog -custom cadmiumLibrary.cma file.o file.cmo source.ml

Alternatively, if one wants to use the Cafesterol  $(i.e.$  ocamljava) compiler, the commands become (where  $cp$  is the classpath to access to the Java class compiled from compiled File.java, and  $fqcn$  its fully-qualified classname):

ocamljava -I +cadmium -c file.mli ocamljava -classpath <cp> -provider <fqcn> -I +cadmium -c file.ml ocamljava -o prog.jar -I +cadmium cadmiumLibrary.cmja file.cmj source.ml

### <span id="page-14-0"></span>Chapter 5

### Generating bindings to classes

This chapter presents the generator allowing to produce bindings to Java classes. The full DTD of input files is given by code sample [3.](#page-15-0) The associated semantics is given below. Each XML file represents an Objective Caml module and acts as a collection of class bindings between Java and Objective Caml. For each class in the XML file, the Java class name is given as well as the name of the corresponding Objective Caml class to generate.

#### <span id="page-14-1"></span>5.1 Meta elements

Meta tags are key-value pairs that give information on how the contents of the XML file should be interpreted. In the current version, only one meta key is recognized: CLASSPATH. It can be used to specify the classpath to be used when trying to load Java classes in order to produce bindings. Java classes will be found if and only if they appear either in the classpath of the Nickel process, or in an element pointed by a meta CLASSPATH element.

#### <span id="page-14-2"></span>5.2 Class declarations

A Nickel XML files begins by optional external definitions. Such definitions are useful if some bindings defined in another XML file should be used in the current file. Each external declaration defines such a binding between a Java class (fully qualified name given by java-name attribute) and an Objective Caml class (name with module prefix given by ocaml-name). The definition of external bindings is useful because of the way Nickel produces bindings. When creating a binding for a method, constructor or field, Nickel must determine its related types (for parameters, return values, etc.); for each element, the chosen type is the most specific type Nickel knows. This means that if an element type is a class that is not defined in the current XML file, Nickel will use its closest parent, possibly java.lang.Object<sup>[1](#page-14-3)</sup>. It is thus important to provide external definitions (if available) to ensure that bindings are as close as possible to the Java underlying hierarchy. Table [5.1](#page-16-1) gives the mapping of primitive types (conversion between Objective Caml char and int resulting from Java char are done by char of java char and java char of char in either Cadmium or CadmiumObj module).

<span id="page-14-3"></span> $1$ java.lang.Object is always used for *generic* types, and type parameters should not be given (which means that one should write java.util.List rather than java.util.List<T>).

Code sample 3 DTD for XML files.

```
<!ELEMENT module (meta*,external*,(class|interface|enum)*)>
<!ATTLIST module name CDATA #REQUIRED>
<!ELEMENT meta EMPTY>
<!ATTLIST meta name CDATA #REQUIRED>
<!ATTLIST meta value CDATA #REQUIRED>
<!ELEMENT external EMPTY>
<!ATTLIST external java-name CDATA #REQUIRED>
<!ATTLIST external ocaml-name CDATA #REQUIRED>
<!ELEMENT class ((field|fields)*,(constructor|constructors)*,(method|methods)*)>
<!ATTLIST class java-name CDATA #REQUIRED>
<!ATTLIST class ocaml-name CDATA #REQUIRED>
<!ATTLIST class wrapper (yes|no) "no">
<!ELEMENT interface ((field|fields)*,(method|methods)*)>
<!ATTLIST interface java-name CDATA #REQUIRED>
<!ATTLIST interface ocaml-name CDATA #REQUIRED>
<!ATTLIST interface wrapper (yes|no) "no">
<!ELEMENT enum ((field|fields)*,(method|methods)*)>
<!ATTLIST enum java-name CDATA #REQUIRED>
<!ATTLIST enum ocaml-name CDATA #REQUIRED>
<!ELEMENT field EMPTY>
<!ATTLIST field name CDATA #REQUIRED>
<!ELEMENT fields EMPTY>
<!ATTLIST fields pattern CDATA #REQUIRED>
<!ELEMENT constructor EMPTY>
<!ATTLIST constructor signature CDATA #REQUIRED>
<!ELEMENT constructors EMPTY>
<!ATTLIST constructors pattern CDATA #REQUIRED>
<!ELEMENT method EMPTY>
<!ATTLIST method signature CDATA #REQUIRED>
<!ELEMENT methods EMPTY>
<!ATTLIST methods pattern CDATA #REQUIRED>
```

| Java type           | Nickel-mapped Objective Caml type |
|---------------------|-----------------------------------|
| boolean             | bool                              |
| java.lang.Boolean   | bool                              |
| byte                | int                               |
| java.lang.Byte      | int                               |
| char                | int                               |
| java.lang.Character | int                               |
| double              | float                             |
| java.lang.Double    | float                             |
| float               | float                             |
| java.lang.Float     | float                             |
| int                 | int32                             |
| java.lang.Integer   | int32                             |
| long                | int <sub>64</sub>                 |
| java.lang.Long      | int64                             |
| short               | int                               |
| java.lang.Short     | int                               |
| java.lang.String    | string                            |
| void                | unit                              |
| java.lang. Void     | $\text{unit}$                     |

<span id="page-16-1"></span>Table 5.1: Mapping of Java primitive types.

After external elements, the XML file consists of a list of class, interface and enum elements. Each of theses elements defines a mapping from a Java class (whose fully qualified name is given by attribute java-name) to an Objective Caml class (whose name is given by attribute ocaml-name). class elements may contain field, constructor and methods elements while interface and enum elements may only contain field and method elements.

#### <span id="page-16-0"></span>5.3 Field declarations

Field elements can be declared either by a field or a fields tag. The first tag accepts a name attribute while the second one accepts a pattern attribute. A field tag is used to map the single field whose name is given; a fields tag is used to map a set of fields whose name pattern is given. Table [5.2](#page-16-2) presents the meta-characters that can be used in a pattern.

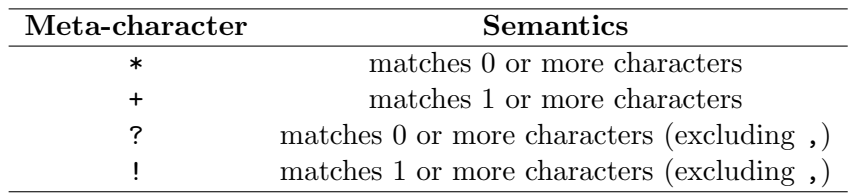

<span id="page-16-2"></span>Table 5.2: Meta-characters to be used in patterns.

As an example, if  $myField$  is a field of type t in the concerned class, <field name="myField"/> generates the following:

- method field'myField'get : t to read the field value;
- method field'myField'set : t -> unit to change the field value, generated only if  $myField$  is not final.

These methods are generated independently of the *static* nature of the field. When related to a static field, methods can be called on any instance, even a null one.

#### <span id="page-17-0"></span>5.4 Constructor declarations

Constructor elements can be declared either by a constructor or a constructors tag. The first tag accepts a signature attribute while the second one accepts a pattern attribute. A constructor tag is used to map the single constructor whose signature is given; a constructors tag is used to map a set of constructors whose signature pattern is given. A constructor signature has the following format: (params) where params is a comma-separated list of parameters (no whitespace is allowed). This means that the (\*) pattern matches all constructors. Parameters are either fully qualified class names or primitives names, a trailing [] bracket couple being used for each array dimension.

As an example, if the concerned class contains a constructor taking a string and an integer as parameters, <constructor signature="(java.lang.String,int)"/> generates the following:

• 'StringInt of string \* int32 polymorphic variant, name being the concatenation of the Java types

Afterwards, an instance can be created by: new myClass ('StringInt ("a", 5l)) (warning: the integer value is 5 with an ending ell, as it is an int32 value).

A Java enum class cannot specify any constructor but for each enum value V of the enum, a polymorphic variant 'V is generated.

#### <span id="page-17-1"></span>5.5 Method declarations

Method elements can be declared either by a method or a methods tag. The first tag accepts a signature attribute while the second one accepts a pattern attribute. A method tag is used to map the single method whose signature is given; a methods tag is used to map a set of methods whose signature pattern is given. A method signature has the following format: name(params) where *params* is a comma-separated list of parameters. This means that the \*(\*) pattern matches all methods.

As an example, if the concerned class contains a method meth taking a string and an integer as paramaters and returning a float, <method signature="meth(java.lang.String,int)"/> generates the following:

• method meth : string -> int32 -> float

Afterwards, the method can be called on an instance named inst by: inst#meth "a" 5l. This method is generated independently of the static nature of the Java method. When related to a static Java method, the Objective Caml method can be called on any instance, even a null one.

In case of name clash (due to either Java method overloading, or clash with an Objective Caml keyword), the method name is appended with first '1, then '2, and so on.

#### <span id="page-18-0"></span>5.6 Wrappers

When binding a Java class or interface, the user may require Nickel to generate a wrapper by setting the wrapper property to yes (this attribute is optional and its default value is no). A wrapper is a Java class that wraps an Objective Caml instance to allow this instance to be used by others Java classes. It is useful as it allows to implement in Objective Caml a listener to be registered with a Java instance. The last part of this document presents an example where a java.awt.event.ActionListener is written in Objective Caml and added to the listeners of a javax.swing.JButton instance.

When a wrapper is requested for a Java class or instance, Nickel generates the following:

• 'Cd'wrap of < m1: p1 -> r1; m2: p2 -> p2' -> r2; ..> polymorphic variant where  $m_i$  are methods with their  $p_i$  parameter types and  $r_i$  return types.

If wrapping is done around an interface the 'Cd'wrap variant is generated; if wrapping is done around a class, a variant is generated for each constructor matched by either a constructor or a constructors tag.

The methods are all the methods matched by method and methods tags of the related class or interface.

Afterwards, a wrapped instance can be created by: new myClass ('Cd'wrap inst) where *inst* is an Objective Caml instance providing  $m_i$  methods with compatible parameter and return types.

#### <span id="page-18-1"></span>5.7 Exceptions

When a an Objective Caml program is ran under Cadmium, any Java exception can be caught on the Cadmium side by using the Cadmium.java\_exception exception. Such an Objective Caml exception, takes 3 parameters that are:

- the fully qualified class name of the exception (as a string);
- the exception message (as a string);
- the actual exception instance (as a Cadmium.java\_object).

To throw a Java exception from the Objective Caml side (useful in wrapped code), the programmer can use either Cadmium.throw\_exception or CadmiumObj.throw\_exception function that respectively take a Cadmium.java\_object and a CadmiumObj.jObject and return unit (both function raise Invalid\_argument when passed a Java instance that is not a java.lang.Throwable one). It is of course possible to bind a Java exception using a class tag to allow easy construction of such an exception from the Objective Caml side; then the exception is thrown by Cadmium.throw\_exception (inst#cd'this) or CadmiumObj.throw\_exception (inst :> CadmiumObj.jObject) where inst is an instance of a Java exception.

#### <span id="page-19-0"></span>5.8 Complete example

This section shows how to use Nickel in conjunction with Cadmium/Cafesterol to write in Objective Caml a small Java Swing application. This application will have a text area and a button and will exit upon button click by printing the contents of the text area.

Code sample [4](#page-19-1) shows the makefile used by this example when using Cadmium as an interpreter. The prepare target first invokes Nickel to generate C, Java and Objective Caml files and then produces the Objective Caml module interface from its implementation source. The compile target first compiles module interface and implementation, then compiles the generated C and Java files, finally the complete Objective Caml program is compiled and linked. The run target runs the compiled Objective Caml program under Cadmium (if not run under Cadmium, the program fails upon an Objective Caml exception exhibiting that Cadmium is missing and required).

Code sample 4 Makefile for example.

```
JAVA=java
JAVAC=javac
OCAMLC=ocamlc -I +cadmium
CADMIUM_JAR=../../../Cadmium/deploy/ocamlrun.jar
CADMIUM_MAIN=fr.x9c.cadmium.Main
NICKEL_JAR=../../deploy/ocamlwrap.jar
all: clean prepare compile run
prepare:
       mkdir pack
        $(JAVA) -jar $(NICKEL_JAR) --java-dir=pack source.xml
        $(OCAMLC) -i java.ml > java.mli
compile:
        $(OCAMLC) -c java.mli
        $(OCAMLC) -c java.ml
        $(OCAMLC) -ccopt -I -ccopt /usr/local/lib/ocaml/caml -c java.c
        $(JAVAC) -target 1.6 -cp $(CADMIUM_JAR) pack/Java.java
        $(OCAMLC) -o prog -custom cadmiumLibrary.cma java.o java.cmo source.ml
run:
        $(JAVA) -cp .:$(CADMIUM_JAR) $(CADMIUM_MAIN) --providers=pack.Java ./prog
clean:
        rm -f java.c java.ml java.mli pack/Java.java
        rm -f *.cm* *.o prog pack/*.class
        rm -fr pack
```
Code sample [5](#page-20-0) shows the makefile used by this example when using Cadmium with the Cafesterol compiler (*i.e.* ocamljava). The prepare target first invokes Nickel to generates C, Java and Objective Caml files and then produces the Objective Caml module interface from its source; finally the generated Java file is compiled. The compile target first compiles module interface and implementation, then compiles the main module and links both modules. The run target runs the compiled Objective Caml program using compiled libraries.

#### Code sample 5 Makefile.cafesterol for example.

```
JAVA=java
JAVAC=javac
JAR=jar
OCAMLJAVA=ocamljava -I +cadmium -java-package fr.x9c.nickel.example
CADMIUM_JAR=../../../Cadmium/deploy/ocamlrun.jar
NICKEL_JAR=../../deploy/ocamlwrap.jar
LIB_DIR='ocamljava -where'
LIBS=$(LIB_DIR)/stdlib.jar:$(LIB_DIR)/cadmium/cadmiumLibrary.jar
all: clean prepare compile run
prepare:
        mkdir pack
        $(JAVA) -jar $(NICKEL_JAR) --java-dir=pack --java-package=pack source.xml
        $(OCAMLJAVA) -i java.ml > java.mli
        $(JAVAC) -target 1.6 -cp $(CADMIUM_JAR) pack/Java.java
compile:
        $(OCAMLJAVA) -c java.mli
        $(OCAMLJAVA) -classpath . -provider pack.Java -c java.ml
        $(OCAMLJAVA) -c source.ml
        $(OCAMLJAVA) -o prog.jar -standalone cadmiumLibrary.cmja java.cmj source.cmj
        $(JAR) uf prog.jar pack/*
run:
        $(JAVA) -jar prog.jar
clean:
        rm -f java.c java.ml java.mli pack/Java.java
        rm -f *.cm* *.j* prog.jar pack/*.class
        rm -fr pack
```
Code sample [6](#page-21-0) shows the Objective Caml source of the program. The opened Java module is the module generated by Nickel. The lock object is used to handle the end of the program: the main code waits upon this object and the actionPerformed method notifies this instance. The main code constructs the frame, text area (wrapped in a scroll pane) and the button. Then an action listener is constructed by wrapping an instance of the quit

class. Finally, the user interface is created and made visible, a wait is issued on the lock object, and upon notification the final contents of the text area is printed on the standard output.

Code sample 6 Objective Caml source for example.

```
open CadmiumObj
open Java
let lock = new jObject 'Void
class quit = object
 method actionPerformed (: j0bject) = lock#notify
end
let() =let frame = new jFrame ('String "Nickel test") in
 let text = new jTextArea ('String ("This is a Nickel/Cadmium example.\n"
                                     ^ "One can input text in this area.")) in
 let view = new jScrollPane ('Component (text :> jComponent)) in
 let button = new jButton ('String "OK") in
 let listener = new jActionListener ('Cd'wrap (new quit)) in
 button#addActionListener listener;
  ignore (frame#getContentPane#add "Center" (view :> jComponent));
  ignore (frame#getContentPane#add "South" (button :> jComponent));
 frame#setSize 320l 240l;
 frame#setVisible true;
  lock#wait;
 print_endline "*** final text:";
 print_endline text#getText;
 exit 0
```
Code sample [7](#page-22-0) shows the XML file used to generate C, Java and Objective Caml files.

As a concluding remark, we want to draw the reader's attention on the fact that Swing user interfaces can be created more easily by using SwiXml and its associated Cadmium bindings. SwiXml is a powerful and very convenient library that allows one to render a GUI from an XML description (available at <http://www.swixml.org>). The corresponding Cadmium bindings are part of Cadmium since version 1.1.

#### Code sample 7 Nickel file for example.

```
<?xml version="1.0" encoding="iso-8859-1"?>
<!DOCTYPE module SYSTEM "dtds/module.dtd">
<module name="Java">
 <interface java-name="java.awt.event.ActionListener"
             ocaml-name="jActionListener"
             wrapper="yes">
    <methods pattern="*(*)"/>
  </interface>
  <class java-name="javax.swing.JButton" ocaml-name="jButton">
    <constructor signature="(java.lang.String)"/>
    <method signature="addActionListener(java.awt.event.ActionListener)"/>
  </class>
  <class java-name="javax.swing.JFrame" ocaml-name="jFrame">
    <constructor signature="(java.lang.String)"/>
    <method signature="getContentPane()"/>
    <method signature="setSize(int,int)"/>
    <method signature="setVisible(boolean)"/>
  </class>
  <class java-name="javax.swing.JTextArea" ocaml-name="jTextArea">
    <constructor signature="(java.lang.String)"/>
    <method signature="getText()"/>
  </class>
  <class java-name="javax.swing.JScrollPane" ocaml-name="jScrollPane">
    <constructor signature="(java.awt.Component)"/>
  </class>
  <class java-name="java.awt.Component" ocaml-name="jComponent"/>
  <class java-name="java.awt.Container" ocaml-name="jContainer">
    <method signature="add(java.lang.String,java.awt.Component)"/>
  </class>
</module>
```
### <span id="page-24-0"></span>Chapter 6

# Generating bindings to a database

This chapter presents the generator allowing to produce bindings to databases through JDBC drivers. The full DTD of input files is given by code sample [8.](#page-24-2) The associated semantics is given below. Each XML file represents an Objective Caml module and acts as a collection of SQL statements that can be executed to either query or modify the database. There are indeed two kinds of SQL statements: commands are SQL statements that modifiy the database and return no result, while queries are SQL statements that return a result set.

Code sample 8 DTD for XML files.

```
<!ELEMENT dbmodule (meta*,(command|query)*)>
<!ATTLIST dbmodule name CDATA #REQUIRED>
<!ELEMENT meta EMPTY>
<!ATTLIST meta name CDATA #REQUIRED>
<!ATTLIST meta value CDATA #REQUIRED>
<!ELEMENT command EMPTY>
<!ATTLIST command name CDATA #REQUIRED>
<!ATTLIST command code CDATA #REQUIRED>
<!ATTLIST command prepare (yes|no) "yes">
<!ELEMENT query EMPTY>
<!ATTLIST query name CDATA #REQUIRED>
<!ATTLIST query code CDATA #REQUIRED>
<!ATTLIST query prepare (yes|no) "yes">
<!ATTLIST query updatable (yes|no) "no">
```
#### <span id="page-24-1"></span>6.1 Meta elements

Meta tags are key-value pairs that give information on how the XML file should be interpreted. In the current version, the following meta keys are recognized: CLASSPATH, DRIVER, URL, USER, and PASSWORD.

The CLASSPATH meta has the same meaning than in the classes generator. It allows to specify the classpath to be used when trying to connect to the database. It is hence used mainly to ensure that the JDBC driver to be used can be reached by Nickel. The DRIVER meta is used to give the fully-qualified classname of the JDBC driver.

The URL, USER, and PASSWORD meta elements are used to set respectively the database URL, as well as the login/password to be used for database connection. At the opposite of the CLASSPATH and DRIVER elements, the URL, USER, and PASSSWORD elements cannot be defined more than once. Finally, the USER and PASSWORD elements are optional as there could be no authentification needed for a given database.

It is important to keep in mind that all these meta elements are used at compile-time and are not recorded in any way to be used at *run-time*. It is hence regular to use different urls or users to connect at these different times. However, the database should obviously share the same schema to ensure that metadata gathered at *compile-time* is coherent with the run-time environment.

#### <span id="page-25-0"></span>6.2 Prepared and unprepared statements

Both commands and queries accept an attribute prepare indicating whether the statement can be used in prepared mode. The prepared mode allows to leverage the power of JDBC prepared statements. For prepared statements to be used, it is necessary to define a connection to the database. To this end, each generated module will provide the three following functions:

- connect : string -> string option -> string option -> unit connects to the database, the parameters being database url and login/password (both being optional)
- disconnect : unit -> unit disconnect from the database
- is\_connected : unit -> bool tests whether the connection to the database has been established

These functions define the connection to be used by the *prepared* mode for the given module. This means that multiple database Nickel-generated modules may coexist happily in the same application but will not share connection information.

The functions and classes generated to execute a prepared statement all accept as their first parameter a CadmiumJDBC.Connection.t option value that defines how to connect to the database. If None is passed, the module connection depicted above is used. Otherwise, the specified connection is used. This scheme allows to leverage the power of prepared statement while still allowing to use a specific connection for the same statement.

The functions and classes generated to execute an unprepared statement accept a CadmiumJDBC.Connection.t value, which means that they cannot take advantage of the connection handled at the module level.

#### <span id="page-25-1"></span>6.3 Type mapping

The first parameter accepted by generated functions and classes has been defined in the previous section. The other parameters are determined by the actual SQL statement to be executed. As defined by the JDBC standard, the SQL statement can contain some ? characters that are used as parameter placeholders. For each of these question marks, the user will have to provide a value at runtime in order to actually execute the statement. As a consequence, each question mark will result in an additional parameter to the function that will be generated for the execution of the statement. If the parameter can be a SQL null value then it will be represented by an Objective Caml option value. Table [6.1](#page-26-0) gives the mapping from SQL types to Objective Caml types.

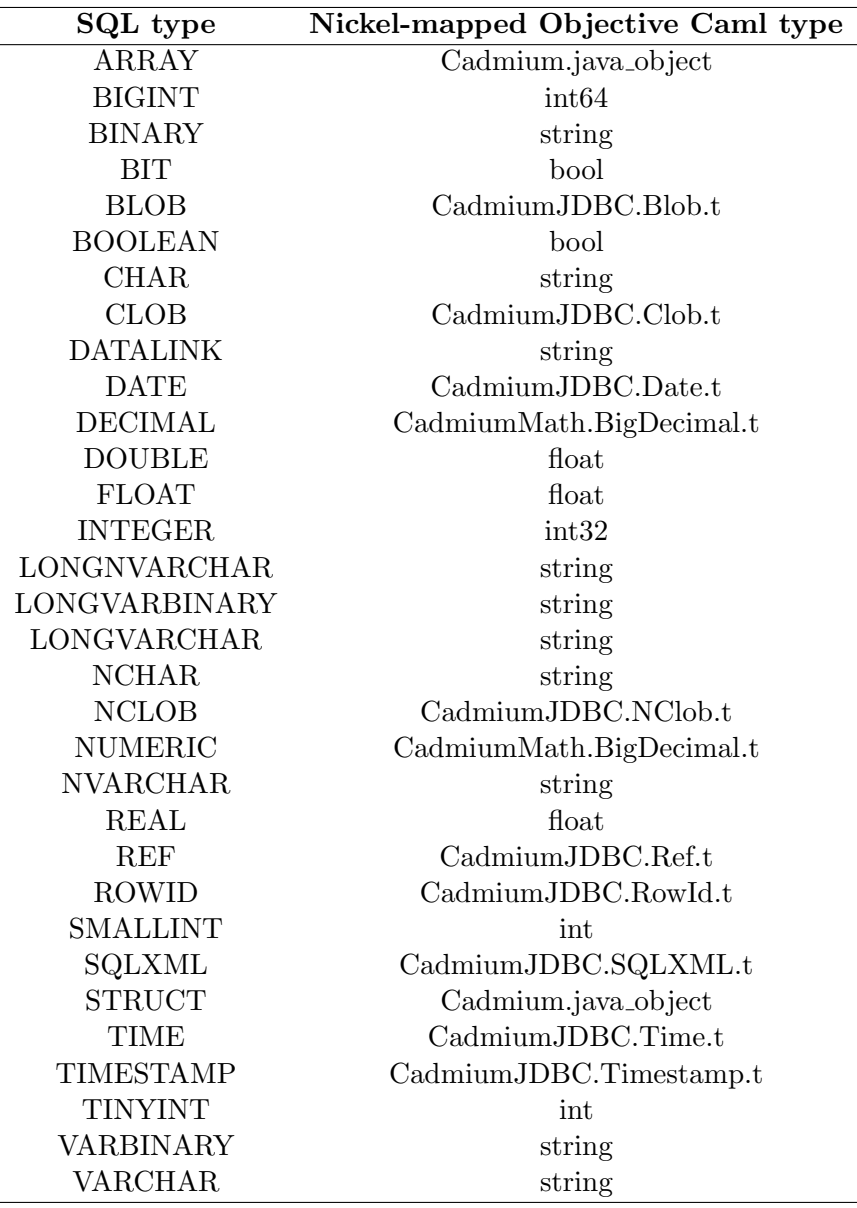

<span id="page-26-0"></span>Table 6.1: Mapping of SQL types.

#### <span id="page-27-0"></span>6.4 Command declarations

Command tags accept three attributes: name, code, and prepare. The name attribute gives the name of the function to be generated while the code attribute contains the actual SQL code to be executed. Finally, prepare can be either yes or no to indicate whether the command may be used as a prepared statement. The functions generated for commands have a return type equal to int32. The returned value will indicate the number of rows impacted by the command execution.

#### <span id="page-27-1"></span>6.5 Query declarations

Query tags accept four attributes: name, code, prepare, and updatable. The three first attributes have the very same meaning as for command tags. The functions generated for queries have a return type equal to CadmiumJDBC.ResultSet.t. Additionally, for each generated function, a class with the same name and parameters is also defined. This class defines an iterator that can be used to iterate over the values of the result set. The following methods are provided:

- next  $\rightarrow$  t where t is a tuple type corresponding to the columns of the result set (each nullable column being translated into an option type), raises Not\_found when all tuples have already been returned
- close : unit closes the underlying result set

The updatable attribute indicates whether the aforementioned class should also provide methods allowing to modify the current row of the result set. When created, the iterator is positioned before its first element, which means that next should be called before any update could be made.

The CadmiumJDBC.Iterators module contains functions designed to work with the generated classes: various flavours of map, iter, and fold are provided. It is also possible to convert an iterator instance into a bare list.

#### <span id="page-27-2"></span>6.6 Complete example

This section shows how to use Nickel in conjunction with Cadmium/Cafesterol to write in Objective Caml a small JDBC-based application. This application will iterate over the elements of a given table, and modify some of them. The example is based on  $Derby<sup>1</sup>$  $Derby<sup>1</sup>$  $Derby<sup>1</sup>$ .

Code sample [9](#page-29-0) shows the makefile used by this example when using Cadmium as an interpreter. The startup target starts the database and creates a table with some values. The contents of both start-database.sh and execute-database.sh are specific to the database actually used; the first one should launch the database service while the second one should only log to this service in order to evaluate the passed SQL script (which is represented by code sample [10\)](#page-30-0). At the other end, the shutdown target first drops the table contents (by executing the drop.sql script reproduced by code sample [11\)](#page-30-1), and then stops the database service by executing the shutdown-database.sh shell script.

<span id="page-27-3"></span><sup>&</sup>lt;sup>1</sup> Java database, available at  $http://db.append.org/derby/$  (tested with version 10.4.1.3).

Besides these enclosing targets, the prepare target first invokes Nickel to generate C, Java, and Objective Caml files and then produces the Objective Caml module interface from its implementation source. The compile target first compiles module interface and implementation, then compiles the generated C and Java files, finally the complete Objective Caml program is compiled and linked. The run target runs the compiled Objective Caml under Cadmium (if not run under Cadmium, the program fails upon an Objective Caml exception exhibiting that Cadmium is missing and required).

Code sample [12](#page-31-0) shows the makefile used by this example when using Cadmium with the Cafesterol compiler (*i.e.* ocamljava). The prepare target first invokes Nickel to generates C, Java and Objective Caml files and then produces the Objective Caml module interface from its source; finally the generated Java file is compiled. The compile target first compiles module interface and implementation, then compiles the main module and links both modules. The run target runs the compiled Objective Caml program using compiled libraries. The other targets are identical to their counterpart from the Cadmium-only makefile.

Code sample [7](#page-22-0) shows the XML file used to generate C, Java and Objective Caml files. The <dbmodule tag first defines the name of the module to generate. Then <meta tags are used to specify the classpath, the JDBC driver, and the database URL to be used at module generation time. Finally, three SQL statements are defined:

- a command named insert that takes fives parameters and inserts the associated values into the PEOPLE table;
- a query named get people that takes no parameter and will iterate over the whole table;
- a query named get\_people\_with\_mail that takes no parameter and will iterate over the table element whose MAIL column is not NULL.

All three statements are prepared, in order to be able to call them without explicitly providing a connection instance. The first of the two queries is also made updatable to be able to modify the table contents while iterating over it.

Code sample [14](#page-34-0) shows the Objective Caml source of the program. The driver and url global variables respectively define the JDBC driver to be used and the URL of the database to log to. The print people uses the iter close function of the CadmiumJDBC.Iterators module to iterate over the passed object and closes the result set associated with the passed object. It is important to notice that the tuples that are iterated over have their type determined by the database schema. In this case the tuple is composed of five elements: three strings, an int32 option, and a string option. The first three elements are simple types while the last two are option types because the first three elements of the PEOPLE table are declared NOT NULL while the others are not  $(cf. \text{ code sample } 10 \text{ for the details about the table declaration}).$  $(cf. \text{ code sample } 10 \text{ for the details about the table declaration}).$  $(cf. \text{ code sample } 10 \text{ for the details about the table declaration}).$ 

The main code first ensures that the driver is loaded (by calling Cadmium.Class.for name), and creates the connection for statements execution (by calling Database.connect). Then get people and get people with mail classes from the Database module are executed to get objects instance to iterate over; None is passed for the creation of both objects in order to use the implicit connection set by the call to Database.connect function. After that, a new get people instance is created to iterate over the table and change the NULL values of the MAIL column to some dummy values. Finally, a new element is added to the table through the Database. insert

```
Code sample 9 Makefile for example.
```

```
JAVA=java
JAVAC=javac
OCAMLC=ocamlc -I +cadmium
CADMIUM_JAR=../../../Cadmium/deploy/ocamlrun.jar
CADMIUM_MAIN=fr.x9c.cadmium.Main
NICKEL_JAR=../../deploy/ocamlwrap.jar
DATABASE_JAR=path-to-derby/derbyclient.jar
all: clean startup prepare compile run shutdown
startup:
        ./start-database.sh
        ./execute-database.sh create.sql
prepare:
        mkdir pack
        $(JAVA) -jar $(NICKEL_JAR) --java-dir=pack --module-kind=database source.xml
        $(OCAMLC) -i database.ml > database.mli
compile:
        $(OCAMLC) -c database.mli
        $(OCAMLC) -c database.ml
        $(OCAMLC) -ccopt -I -ccopt /usr/local/lib/ocaml/caml -c database.c
        $(JAVAC) -target 1.6 -cp $(CADMIUM_JAR) pack/Database.java
        $(OCAMLC) -o prog -custom cadmiumLibrary.cma database.o database.cmo source.ml
run:
        $(JAVA) -cp :$(CADMIUM_JAR) :$(DATABASE_JAR) $(CADMIUM_MIN) --provideders=pack.DataFrameshutdown:
        ./execute-database.sh drop.sql
        ./shutdown-database.sh
clean:
        rm -f database.c database.ml database.mli pack/Database.java
        rm -f *.cm* *.o prog pack/*.class
        rm -f *.log
        rm -fr nickel
        rm -fr pack
```
Code sample 10 Creation of database table (create.sql file).

```
CONNECT 'jdbc:derby://localhost:1527/nickel;create=true';
CREATE TABLE PEOPLE (
  ID VARCHAR(32) NOT NULL PRIMARY KEY,
 FIRST_NAME VARCHAR(32) NOT NULL,
 LAST_NAME VARCHAR(32) NOT NULL,
 AGE INTEGER,
 MAIL VARCHAR(64)
);
INSERT INTO PEOPLE VALUES
  ('JS', 'John', 'Smith', 35, NULL),
  ('JoD', 'John', 'Doe', NULL, NULL),
  ('JaD', 'Jane', 'Doe', NULL, NULL),
  ('AS', 'Alan', 'Smithee', 40, 'alan.smithee@movies.org');
```
exit;

Code sample 11 Destruction of database table (drop.sql file).

<span id="page-30-1"></span>CONNECT 'jdbc:derby://localhost:1527/nickel';

DROP TABLE PEOPLE;

exit;

#### Code sample 12 Makefile.cafesterol for example.

```
JAVA=java
JAVAC=javac
OCAMLJAVA=ocamljava -I +cadmium -java-package fr.x9c.nickel.dbexample
CADMIUM_JAR=../../../Cadmium/deploy/ocamlrun.jar
NICKEL_JAR=../../deploy/ocamlwrap.jar
DATABASE_JAR=path-to-derby/derbyclient.jar
all: clean startup prepare compile run shutdown
startup:
        ./start-database.sh
        ./execute-database.sh create.sql
prepare:
        mkdir pack
        $(JAVA) -jar $(NICKEL_JAR) --java-dir=pack --module-kind=database source.xml
        $(OCAMLJAVA) -i database.ml > database.mli
        $(JAVAC) -target 1.6 -cp $(CADMIUM_JAR) pack/Database.java
compile:
        $(OCAMLJAVA) -c database.mli
        $(OCAMLJAVA) -classpath . -provider pack.Database -c database.ml
        $(OCAMLJAVA) -o prog.jar -standalone -classpath . -provider pack.Database cadmiumLi
run:
        $(JAVA) -jar prog.jar
shutdown:
        ./execute-database.sh drop.sql
        ./shutdown-database.sh
clean:
        rm -f database.c database.ml database.mli pack/Database.java
        rm -f *.cm* *.j* prog.jar pack/*.class
        rm -f *.log
        rm -fr nickel
        rm -fr pack
```

```
</dbmodule>
```

```
<!DOCTYPE dbmodule SYSTEM "dtds/dbmodule.dtd">
<dbmodule name="Database">
 <meta name="CLASSPATH" value="path-to-derby/derbyclient.jar"/>
 <meta name="DRIVER" value="org.apache.derby.jdbc.ClientDriver"/>
 <meta name="URL" value="jdbc:derby://localhost:1527/nickel"/>
 <command name="insert"
           code="INSERT INTO PEOPLE VALUES (?, ?, ?, ?, ?)"
           prepare="yes"/>
 <query name="get_people"
         code="SELECT * FROM PEOPLE"
         prepare="yes"
         updatable="yes"/>
  <query name="get_people_with_mail"
         code="SELECT * FROM PEOPLE WHERE MAIL IS NOT NULL"
         prepare="yes"
         updatable="no"/>
```

```
Code sample 13 Nickel file for example.
```
<?xml version="1.0" encoding="iso-8859-1"?>

function. Before returning, the main code does some cleanup by calling Database.disconnect in order to close the implicit connection of the Database module.

```
Code sample 14 Objective Caml source for example.
```

```
let driver = "org.apache.derby.jdbc.ClientDriver"
let url = "jdbc:derby://localhost:1527/nickel"
type people = \times next : string * string * string * int32 option * string option;
                 close : unit >
let print_people (x : people) =
  CadmiumJDBC.Iterators.iter_close
    (fun (id, fname, lname, age, mail) ->
      Printf.printf " \%s -> \%s \%s (\%s) \%s\n\id
        fname
        lname
        (match age with Some x \rightarrow \text{Int32.to\_string } x \mid \text{None } \rightarrow \text{''-''})(match mail with Some x \rightarrow x | None \rightarrow "-"))
    x
let() =ignore (Cadmium.Class.for_name driver);
  Database.connect url None None;
  print_endline "People:";
  print_people ((new Database.get_people None) :> people);
  print_endline "People with mail:";
  print_people ((new Database.get_people_with_mail None) :> people);
  let rs = new Database.get_people None in
  (try
    while true do
      match rs#next with
      | (\Box, fname, lname, \Box, None) ->
          rs#update_5 (Some (Printf.sprintf "%s.%s@unknown.org" fname lname))
      | - \rightarrow ()done
  with Not\_found \rightarrow ());
  ignore (Database.insert None (Some "BD") (Some "Baby") (Some "Doe") (Some 1l) None);
  print_endline "People (updated):";
  print_people ((new Database.get_people None) :> people);
  Database.disconnect ()
```